# **WebOntwerp voor Beginners**

# René Suiker

#### **Websites**

Het Internet in het algemeen en websites in het bijzonder, zijn niet meer weg te denken. Hoe hebben we ooit zonder gekund? De mensen die vanaf ca. 1990 geboren zijn kunnen zich waarschijnlijk geen leven zonder Internet voorstellen, maar ook de al wat rijpere lezers hebben langer mét dan zónder Internet geleefd. Uiteraard doen we als CompUsers daaraan mee en uit mijn archieven maak ik op dat we al in 2003 leefden met de gedachte een Platform op te zetten rondom WebOntwerp. En zelf had ik mijn eerste website in 1995. In die tijd hebben we al veel onderwerpen behandeld en de bedoeling van de SoftwareBus is dat we rondom de verschillende thema's van CompUsers op verschillende ni‐ veaus artikelen aanleveren.

De laatste tijd zijn we vanuit het Platform WebOntwerp steeds met vrij complexe thema's gekomen, nadat we ons in het begin met name op beginners hebben gericht. Maar we kunnen natuurlijk niet aannemen dat iedereen alle arti‐ kelen over WebOntwerp heeft gelezen en daarom hier weer eens een poging om een nieuwe schare van lezers aan te spreken.

# CompU*fair*

Bij de diverse bijeenkomsten, zowel van CompUsers als bij de moedervereniging, krijg ik de indruk dat nog niet ieder‐ een expert is, maar dat het best wel leeft. Bij onze stand krijg ik vooral veel vragen van beginners, mensen die wel een website willen hebben, maar die nog niet weten hoe dit nu aan te pakken. Nu hebben we ongeveer een jaar geleden wel een artikel gehad over het werken met Kompozer en in de begintijd van het Platform WebOntwerp hebben we het zelfs over de voorloper van Kompozer gehad (NVU). Maar, daar ging de uitleg met name over het programma, ik wil nog even een stapje terug.

#### Waarom een website?

Er zijn miljoenen, zo niet miljarden websites. Sterker nog, ik stelde mijzelf deze vraag, maar even later stelde ik 'm ook aan Google. Het eerste antwoord dat ik las leek me wat overdreven, maar goed, zelfs al is het overdreven, dan nog loopt het flink in de aantallen:

Wereldwijd zijn er 966 miljard sites actief (waarvan er dagelijks 37.000 gehacked worden). De grootste en populairste site is Google. De zoekmachinegigant wordt op de voet gevolgd door Facebook en YouTube. 16 apr 2016

**Execution** frankwatching.com<br>https://www.frankwatching.com > archive > 2016/04/16 : Internetgebruik wereldwijd: statistieken & feiten [infographic]<sup>@</sup>

O Over samenvattingen . Jul Feedback

*Afbeelding 1: Even wat schokkende feiten*

Op een andere site wordt gemeld dat er 1,83 miljard web‐ sites zijn. Dat klinkt wat realistischer, maar goed, misschien hadden die anderen wel gelijk. In elk geval, het zijn er een heleboel en je kunt ze in één mensenleven nooit allemaal bekijken.

Goed, u wilt er dus iets aan toevoegen. Hoe doe ik dat? Wel‐ nu, dat is dus afhankelijk van wat u wilt bereiken. En dat be‐ tekent dat u zich moet voorbereiden. Want wat ik in 2003 reeds schreef geldt m.i. nog steeds: er zijn vier stappen te zetten:

- 1. Voorbereiden
- 2. Bouwen
- 3. Publiceren
- 4. Marketen

#### Voorbereiden

Dit is misschien wel de belangrijkste fase. Er komen steeds meer en mooiere gereedschappen beschikbaar om een web‐ site te bouwen, maar voor de voorbereiding is veel minder hulp beschikbaar. De voorbereiding omvat weer een aantal facetten, met als eerste vraag: 'Wat wil je bereiken?' Ik noemde niet voor niets het aantal websites; al is dat nog geen accuraat of betrouwbaar getal, het toont wel aan dat misschien niet iedereen zit te wachten op uw website, en misschien vindt u dat ook helemaal niet nodig. Maar het be‐ oogde doel is belangrijk. En dat beoogde doel bepaalt tevens de doelgroep, althans, dat is meestal het geval.

Als u alleen maar een website bouwt om leuk bezig te zijn met deze vorm van technologie, dan doet het er niet zo veel toe, want dat bent u zelf de doelgroep, met misschien ook nog een paar (mogelijk niet zo) kritische vrienden (m/v/o). Daar is overigens niets mis mee; mijn eerste website had ook geen grotere ambities dan dat: kijken of ik mee kon in de vaart der volkeren. En 1995, toen was ik geen pionier, maar liep redelijk in de frontlinie, denk ik. Intussen ben ik links en rechts ingehaald, want er is een heleboel op dit gebied waar ik niets van snap, en daarom kan ik me misschien ook goed op de beginner richten. Ik hoop het.

Maar de meesten die nu over een website nadenken, hebben er wel een concreter doel bij. Sommige mensen zijn lid van een club. Nu heeft CompUsers een uitgebreide website, maar er zijn ook verenigingen waarbij dit nog niet zo het geval is. En misschien heeft u wel op u genomen om de website van die club, hetzij helemaal te bouwen, hetzij te onderhouden. En dan is de doelgroep vaak al helder, namelijk de (poten‐ tiële) leden van de vereniging. Maar ook dan kan het doel nog steeds verschillend zijn. En een paar aspecten komen telkens terug:

- Praktische informatie over de vereniging
- Aanspreekpunten van de vereniging
- Nieuwsberichten rondom de vereniging

Daarnaast, afhankelijk van het soort vereniging, kun je den‐ ken aan discussies, standpunten, activiteiten, scores en standen. En ook heel belangrijk, wat mag het kosten en waar ga je de site dan onderbrengen.

Waar je ook gelijk aan moet denken is privacy. Daar hebben we al veel artikelen over geschreven de afgelopen jaren, en de wetgeving op dat gebied wordt alleen maar strenger. Overigens om op zich goede redenen, want het misbruik wordt ook steeds meer en steeds erger.

Goed, je weet je doel, je weet je doelgroep, je weet wat de inhoud moet zijn. Dan moet je nog denken over hoe je het beheer wilt doen, is dat met één persoon, of zijn ver‐ schillende mensen met (delen van) de website bezig. En ma‐ ken is één, maar hoe houd je de website up‐to‐date en

veilig? Allemaal vragen die van belang zijn voordat je begint aan de volgende fase.

#### Bouwen

Zoals Harry al aangaf in zijn artikel, in principe is een web‐ site niet veel meer dan een aantal pagina's in HTML, de 'hypertext markup language', die aan elkaar gelinkt zijn. Maar, hoewel je nog steeds een website op kunt zetten met puur HTML vanuit een editor, zijn er meer manieren om een website te bouwen. Je kunt een HTML‐editor gebruiken, zo‐ als Kompozer, waarmee je uiteindelijk wel HTML‐bestanden maakt, maar je jezelf niet druk hoeft te maken over deze taal, omdat je de website opstelt alsof je dat in Word doet. Er zijn meerdere tools die je kunnen helpen bij het bouwen. Er zijn complete website‐templates beschikbaar, die vaak ook door de provider wordt geleverd.

Die website‐templates kun je dus op je pc gebruiken en met de templatekun je een site maken, die je later online zet. Maar je hebt ook template‐tools die al online werken. En ga je daarin nog een stapje verder, dan kom je bij de zoge‐ naamde Content Management Systemen (CMS).

Er zijn een heleboel verschillende Content Management Sys‐ temen; de grote drie zijn WordPress, Joomla en Drupal. Dru‐ pal wordt gebruikt door CompUsers, de HCC‐moedervereni‐ ging gebruikt Joomla en WordPress is het meest gebruikte Content Management Systeem.

Het bouwen met een CMS doe je feitelijk altijd online. Het gebruik van CMS is enorm toegenomen en dat is om een goe‐ de reden. Met een CMS werk je in principe niet in HTML, hoewel er uiteindelijk wel HTML naar de browser wordt ge‐ stuurd. Ik kan een uitgebreid betoog houden over de techni‐ sche details, maar dat laat ik even achterwege. Wat van belang is om te begrijpen, is dat een CMS in feite nog meer template gestuurd is. Je stelt de inhoud van de website samen via de online editor en ergens wordt geregeld op wel‐ ke wijze dat wordt omgezet naar leesbare tekst (of iets an‐ ders) op de website. In feite zijn vorm en inhoud losgekoppeld.

Eén van de grote voordelen van een CMS is, dat toch in elk geval bij de hiervoor genoemde grote drie, er verschillende gebruikers met verschillende rollen kunnen zijn, die samen een website kunnen onderhouden. Dus, als je een website wilt hebben waarbij verschillende mensen delen van de web‐ site onderhouden, dan kun je bijna niet om een CMS heen. Een reden om geen CMS te gebruiken kan zijn dat je volledi‐ ge controle wilt over hoe alles getoond wordt. Dat is met een CMS moeilijker te realiseren dan door zelf met HTML aan de slag te gaan. Maar het onderhoud van een compleet in HTML (en eventueel CSS, waarover Harry ook al schreef) ge‐ schreven site is veel intensiever, zeker als er wat dynamiek in de inhoud zit. Al met al, als ik nu moet beginnen aan een website, denk ik in eerste instantie aan een CMS.

#### Publiceren

Als je de website af hebt, dan moet die ook nog ergens op het Internet worden geplaatst, zodat anderen er ook naar kunnen kijken.

Gebruik je een CMS, dan wordt de website online opgesteld en onderhouden en is publiceren niet veel meer dan per pa‐ gina aangeven of die zichtbaar moet zijn of niet. Heb je geen CMS, maar bouw je de website op je eigen pc, dan moet je de bestanden met een FTP (File Transfer Protocol) op de server van de internetprovider zetten.

Dat klinkt heel ingewikkeld, maar dat is het meestal niet. Helaas kan ik niet voor alle FTP‐programma's uitleggen hoe het in detail werkt. Een bekend en gratis programma is File‐

## **SoftwareBus**

Zelf gebruik ik meestal Total Commander; dat is een pro‐ gramma voor bestandsbeheer, een soort Windows Verkenner, maar dan met twee windows, zodat je makkelijker bestan‐ den kunt verplaatsen of kopiëren. Tegenwoordig lukt dat met Windows Verkenner ook wel, maar in het verleden kwamen bestanden niet altijd terecht waar je ze dacht heen te sle‐ pen. En met Total Commander heb je dat probleem niet. Meer over Total Commander vind je hier: **https://www.compusers.nl/review/total‐commander**

Met Total Commander kun je een van de twee schermen ver‐ binding laten maken met de externe server waar je de be‐ standen heen wilt sturen. Vervolgens kun je bestanden van je pc naar de server kopiëren, en overigens ook andersom.

De beide reviews waar ik naar verwijs zijn trouwens opgesteld door gerenommeerde auteurs van de SoftwareBus, dus de verhalen zijn goed leesbaar en ik ga ze hier niet herhalen.

Er zijn overigens ook plaatsen waar je ruimte op het web kunt huren of zelfs gratis kunt gebruiken, waar je via de browser bestanden kunt verschuiven. Dat werkt ook, maar vaak is via een FTP programma wel sneller. Voor een enkel HTML‐bestand doet dat er niet zo heel veel toe, maar ga je grotere bestanden toevoegen aan je website, bijvoorbeeld films, dan gaat dat echt veel sneller via FTP.

En, ik zei het al eerder, je wilt dus je site publiceren, dat wil zeggen 'zichtbaar maken op het Internet', maar daarvoor moet je dus eerst ruimte geregeld hebben. Dat noemen ze met een goed Nederlands woord 'hosting'. Daar zijn ver‐ schillende bedrijven voor te vinden. Sommige providers moet je goed zoeken, sommigen (zoals Strato) adverteren op TV.

Sommige providers bieden in het abonnement gelijk al sup‐ port voor een CMS. Sommige providers doen dat voor één CMS (vaak WordPress), sommige providers bieden support voor veel Content Management Systemen. Kijk dus nog eens naar je voorbereiding, kijk wat je wilt en zoek dan een pro‐ vider. Overigens kun je bij nagenoeg alle hosting‐providers wel een CMS onderbrengen, maar niet in elk abonnement is dat mogelijk.

Ik wilde niet al te ver in technisch detail gaan, maar je hebt minstens één SQL‐database nodig. Bij veel providers bieden de goedkoopste pakketten deze service niet. Als ze speciale CMS‐hostingpakketten aanbieden, dan zit dat er natuurlijk wel bij.

Het installeren van een CMS is overigens niet zo moeilijk, maar met een druk op de knop in je abonnement is het natuurlijk nog makkelijker. Er zijn, zoals gezegd, ook gratis mogelijkheden voor Web Hosting, zelfs met een CMS, maar gratis bestaat nooit echt. Ofwel, je website wordt overspoeld met advertenties, ofwel je persoonsge‐ gevens zijn je betaalmiddel. Kijk dus uit. Overigens zijn er ook bonafide hosting providers, die gratis een startpakket aanbieden en hopen dat je wilt doorgroeien naar een be‐ taald pakket.

Als je ook je eigen domeinnaam wilt gebruiken, dan kan je al niet om een betaald pakket heen. Bij gratis websites zit je altijd aan een naam als **www.uwnaam.onzenaam.nl** vast. Waarbij 'onzenaam' dus voor de provider staat. Terwijl, als je eigenlijk liefst iets hebt als **www.uwnaam.nl** (of een an‐ dere extensie dan .nl, bijvoorbeeld .org, of zoiets). Dat lukt eigenlijk niet zonder een betaald abonnement. Voor hobby‐ doeleinden, om de techniek te leren, is dat niet zo relevant, maar zelfs als je een vereniging bent, wil je wel een eigen domein.

#### Marketing

Goed, we hebben nu een plan gemaakt, we hebben een web‐ site gemaakt en we hebben 'm zelfs online gezet. Maar nu ben je er nog niet. Je wilt natuurlijk dat andere mensen zien wat je gebouwd hebt. Een deel van dat werk wordt al ver‐ zorgd door onze vrienden van Google en andere zoekmachi‐ nes, want hun robots zoeken het hele web af op nieuwe sites en die van u wordt ook gevonden. Maar, op een willekeurige zoekopdracht vindt Google zo maar een paar miljoen hits, en die van u staat niet vanzelf bovenaan.

Voor de clubwebsite hoeft dat niet zo belangrijk te zijn. Punt één, de kans dat die bovenaan staat als mensen op de naam van de club zoeken is levensgroot, vooral als de club zelf ook een beetje aan de web timmert. Maar als je het puur voor de leden doet, dan weten de leden de site heus wel te vinden.

Wil je daarentegen je bedrijf onder de aandacht brengen en niet afhankelijk zijn van mensen die op je bedrijfsnaam zoeken, maar op je activiteiten, dan is het handig als je niet op positie 123.456 terecht komt. Mensen kijken doorgaans niet verder dan de eerste, hooguit de tweede pagina met zoekresultaten. Het is dus echt wel zaak om hoger op de re‐ sultatenlijst te komen.

Dat valt echter nog niet mee. Er zijn bedrijven die zich specifiek toeleggen op het u hoog laten verschijnen op de zoekresultaten. Die doen iets met uw website, dat heet zoekmachine‐optimalisatie (SEO – Search Engine Optimali‐ sation). Ik heb er niet heel veel verstand van, maar ik raad aan om in elk geval niet met de zoekmachinetermen in de header van je pagina's te rommelen. Als je met woorden mensen probeert te lokken, die je vervolgens op je site niets geeft van waar ze naar op zoek waren, dan kom je zeker niet hoger uit. Wees eerlijk over wat je site te bieden heeft. Verder kun je natuurlijk je site promoten door op andere sites gelinkt te worden. Je kunt bijvoorbeeld op je Face‐ book‐profiel een link naar je site opnemen. Je kunt ook overal waar je een tekst achterlaat een link naar je website opnemen, maar dat wordt al gauw als hinderlijk ervaren en dan krijg je het omgekeerde effect. Houd het relevant, is mijn advies. Als je bijvoorbeeld een site hebt die allerhande informatie geeft over de T‐Ford, dan kun je rustig een link in je handtekening zetten als je op een website over auto's aan een forumdiscussie meedoet. Maar laat diezelfde link ach‐ terwege als je deelneemt aan een forumdiscussie over zoute drop.

## Samenvatting

Stel, je weet nog niet veel over websites, behalve hoe je er over kan surfen, maar je hebt zelf ook wat te melden en wilt dat ook op het World Wide Web doen, hoe begin je dan?

Ik zou zeggen, als je nog geen plannen hebt om de site echt in de lucht te brengen, anders dan voor jezelf, maak je dan niet druk om een domeinnaam, maar begin gewoon iets te maken. Als je er veel plezier in krijgt en de bezoekers stro‐ men binnen, dan kan je altijd nog over een domeinnaam en betaalde hosting nadenken.

Vaak krijg je trouwens ook wat ruimte om een website onder te brengen bij je eigen Internetprovider. Daar zit dan weer niet altijd een database bij, dus ben je gedwongen gewoon met HTML te werken. Daar kun je dan een tool als Kompozer bij gebruiken en de bestanden overzetten met een FTP pro‐ gramma, hoewel ik meen (lees het artikel van Harry nog eens na) dat er in Kompozer ook een FTP‐client is inge‐ bouwd.

Er zijn, zoals gezegd, websites waar je gratis iets kunt uit‐ proberen, zoals bij Wix (**https://nl.wix.com/**). Hier werk je wel met behulp van een template, ze helpen zelfs nog mee met je promotie. Hier kunnen we wel eens een artikel over maken.

Ten slotte, je kunt ook een CMS gebruiken. Aan de beginner raad ik aan om naar WordPress te gaan. Er zijn bij WordPress grofweg twee mogelijkheden: je gaat bij WordPress op de site je eigen site opbouwen en je laat 'm daar ook staan. Daarvoor ga je naar **https://wordpress.com/nl/**

Het alternatief is om je website bij een andere partij onder te brengen en dan daar WordPress te installeren. Dat gaat in principe door de software voor je website op te halen bij **https://wordpress.org** maar, zoals gezegd, veel internet‐ providers bieden de mogelijkheid om WordPress via je web‐ beheer‐controlepaneel automatisch te installeren. Dan hoef je je niet te bekommeren om allerhande technische details en kun je gewoon met de inhoud van de website aan de slag. Dit is dus doorgaans niet gratis, maar een site maken op **wordpress.com** kan gratis.

Overigens zijn de voorzieningen op WordPress.com redelijk beperkt. Uiteraard willen ze dat je na verloop van tijd een betaalde versie neemt. Maar, om te leren hoe dat nu gaat, is WordPress.com de moeite waard.

# Voorbeeld

Om dan toch een beetje op weg te helpen, geef ik wat hand‐ vatten om met WordPress.com toch een kleine site op te zetten. Je hoeft niet heel veel te doen om toch een netjes ogende site neer te zetten. Alleen, zoals ik zei, de mogelijk‐ heden zijn beperkt en, wil je wat extra's, dan moet je echt overstappen op een van de betaalde programma's. Om van start te gaan, ga je dus naar:

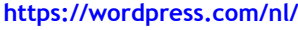

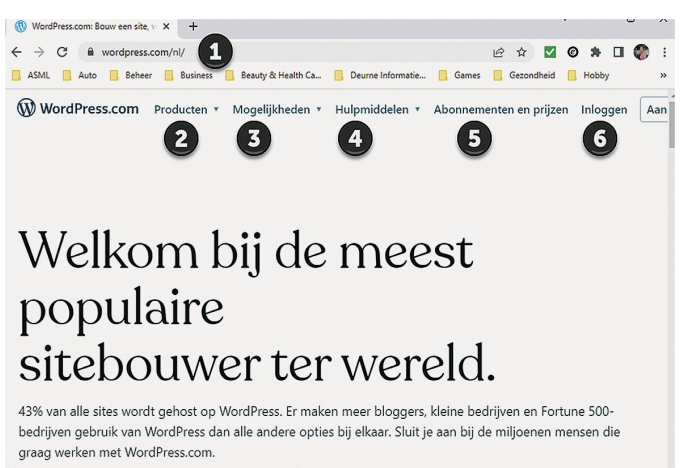

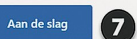

*Afbeelding 2: Starten met WordPress*

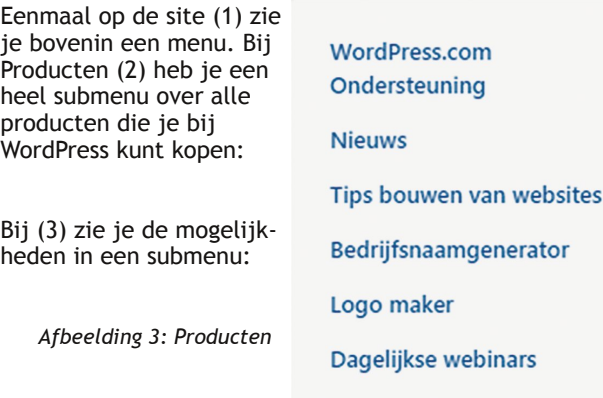

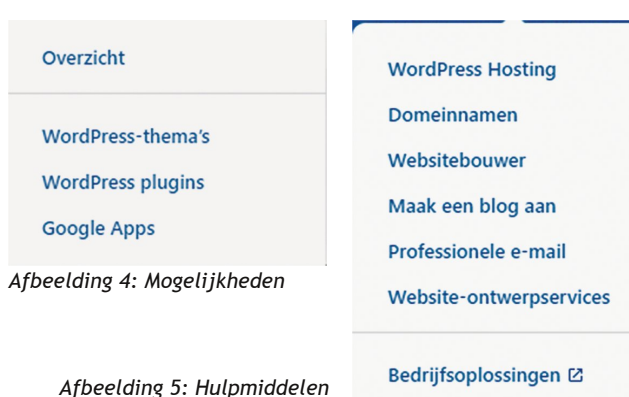

Bij (4) zie je hulpmiddelen, ook een submenu: Bij (5) zie je een link naar de abonnementen en prijzen. Deze variëren van gratis tot heel veel geld, maar voor een klein bedrijf heb je de business‐editie, die kost € 25 per jaar.

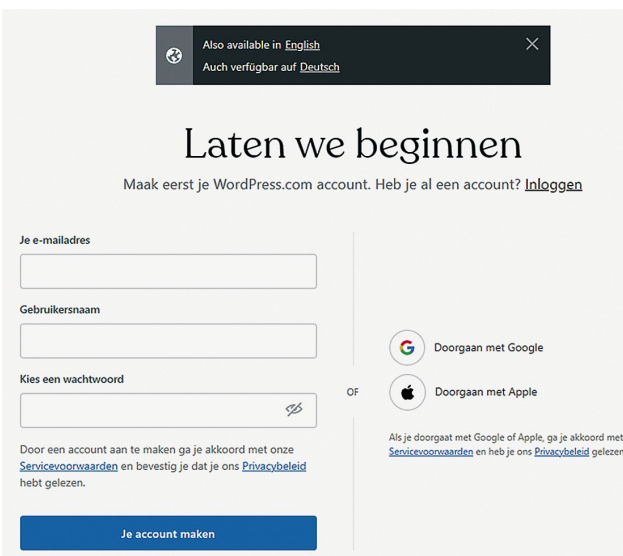

*Afbeelding 6: Laten we beginnen*

## Gratis

Krijg een voorproefje van 's werelds<br>populairste CMS- en blogsoftware.

 $^\epsilon \text{O}$ Geen einddatum

**Begin met Gratis** 

Prachtige thema's en patronen Onbeperkt aantal pagina's Onbeperkt aantal gebruikers Tijdmachine voor berichtaanpassingen Ingebouwde nieuwsbrieven & RSS Brute-force bescherming Slimme redirects Altijd online

#### $\bullet$

Bezoekersstatistieken Spambeveiliging met Akismet Beperkte automatische shares op Contactformulierer

Bij (6) kun je inloggen, als je al een account hebt. En bij (7) gaan we aan de slag, dus laten we dat eens voorzichtig proberen. Als je hierop klikt kom je op het volgende scherm:

*Afbeeldng 7: Begin gratis*

We hebben de Nederlandstalige WordPress.com site bezocht, maar je kunt hier nog overschakelen naar Engels en Duits. Dat doen we natuurlijk niet. Als je al een ac‐ count hebt, kun je hier ook inlog‐ gen, maar we gaan maar even een nieuw account maken. Ik weet niet eens of ik nog een oud account heb, maar in elk geval niet be‐ waard op deze computer, dus ik vul wat waarden in en dan klik ik op 'Je account maken'.

In de volgende stap moeten we een domein benoemen. En vervolgens krijg je de keuze uit de abon‐ nementen. Ik kies in dit geval voor gratis. Klik dus op 'Begin met Gratis'. Dat is best al een redelijk uitgebreid pakket.

# **SoftwareBus**

Alleen, uitgebreid is het, maar de prachtige thema's en pa‐ tronen waar je uit kunt kiezen zijn wat beperkter dan met een betaalde variant. En in de gratis variant, en zelfs in sommige betaalde varianten, kun je nog geen externe thema's installeren. Dat kan pas vanaf de business‐editie. Zoals gezegd, dat maakt nu nog niet uit. Maar besef, dat je de software van WordPress dus ook elders kunt onderbrengen en dan is je WordPress‐functionaliteit verder niet gelimiteerd. En als je dan echt met je zaak met WordPress op het Internet wilt staan, dan kun je beter voor een andere provider gaan. Ik hoor in elk geval goede verhalen op WordPress‐forums over **Siteground**:

#### **https://eu.siteground.com/wordpress‐hosting.htm**

Dat is premium hosting, ze zijn niet de goedkoopste, maar komen wel erg goed uit de tests als hosting voor WordPress.

Goed, we beginnen dus met gratis en dan gaan we echt aan de slag. WordPress helpt je hier bij. Om dat goed te kunnen doen hebben ze ook wat vragen:

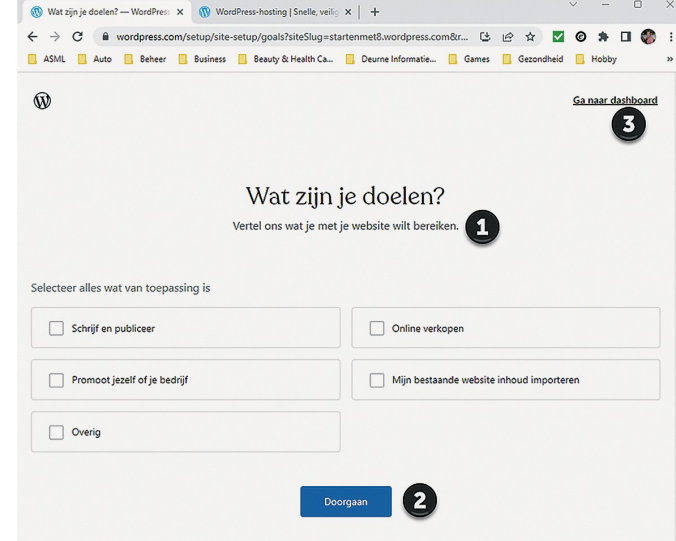

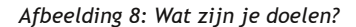

Bij (1) dus de vragen. Hier kun je natuurlijk je eigen keuzes maken. Voor dit artikel gaat het alleen over schrijven en pu‐ bliceren, de rest ga ik allemaal niet doen. Ik kies dus voor het eerste vakje en klik op doorgaan (2). Je kunt bij (3) ook gelijk naar je dashboard, dus deze vragen overslaan. Ga je nog niet naar je dashboard, dan krijg je nog wat vragen. In‐ tussen, terwijl ik die vragen aan het beantwoorden ben, komt er een mailtje binnen van WordPress, op het opgegeven e‐mailadres, zodat je je e‐mailadres kunt valideren. Na de vragen kom je op deze pagina:

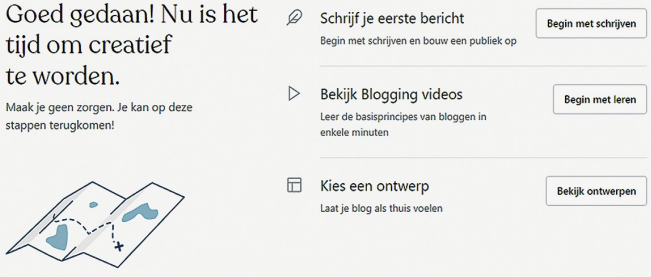

*Afbeeldin 9: Goed gedaan*

Vanaf hier gaat het echte werk beginnen. Je ziet hier nog wat overblijfsels uit de oude tijd. WordPress was oorspron‐ kelijk met name bedoeld voor blogs. Blogs zijn een soort dagboekaantekeningen, maar dan op het Internet, zodat ie‐ dereen mee kan lezen. Intussen is WordPress uitgegroeid tot een volwaardig CMS en er is dus veel meer. Maar hier heb je nog even de keuze uit drie opties: je kunt je eerste blog schrijven, je kunt wat gaan leren over bloggen of je kunt een 2023 3

#### **SoftwareBus**

ontwerp kiezen. Dit bepaalt in feite de lay‐out van je site. Hier ga je een thema kiezen, want dat is de WordPress bena‐ ming voor de template, die de vormgeving van je site be‐ paalt. Dat is één van de voordelen van een CMS. Je stelt de inhoud samen, maar de vormgeving wordt door een template geregeld. Als je de lay‐out achteraf toch anders wilt, kun je een nieuw thema kiezen en hoef je niet alle inhoud opnieuw te schrijven. Gemak dient de mens. Als je puur in HTML werkt is het veranderen van de huisstijl een stuk meer werk, hoewel CSS – Cascade Style Sheets, hier wel een belangrijk middel bij is om je toch veel werk uit handen te nemen. Kies je een thema, dan toont WordPress dat thema in het groot en kun je kiezen om door te gaan. Je kunt ook terug om een ander thema te proberen.

Klik je op doorgaan, dan kun je verder je site gaan invullen met je eerste bericht.

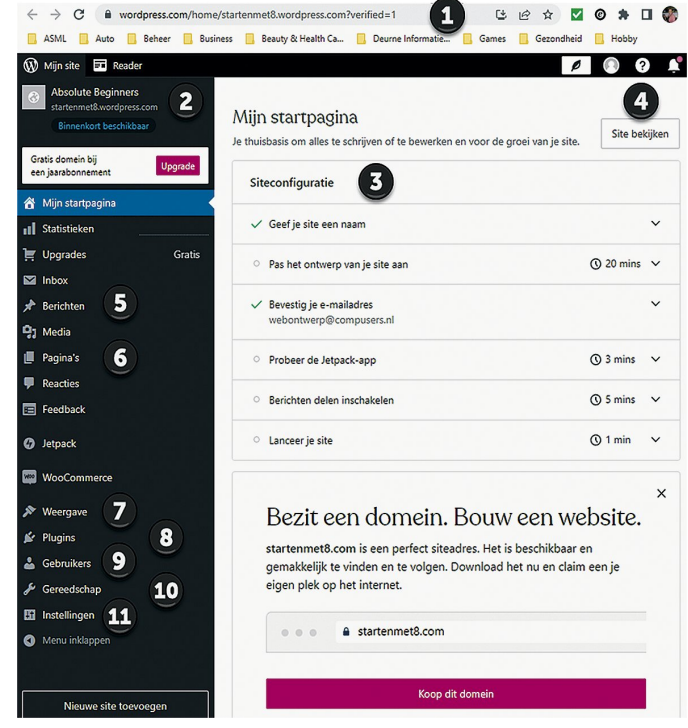

*Afbeelding 10: Dashboard*

Overigens, als je op de link in de e‐mail hebt geklikt ('Bevestig je e‐mailadres') kom je gelijk in je dashboard:

Daar hebben we dan nog wat uitleg bij, maar vervolgens moeten we het hier wel bij laten voor dit artikel. Ik voel wel aan mijn water dat we er nog een vervolg aan moeten plakken, maar dat is voor de volgende keer.

Bij (1) zie je de URL: het e‐mailadres is geverifieerd. Bij (2) zie je de naam van de website, die overigens ook op de tab in de browser wordt vermeld. Bij (3) zie je waar je staat in het proces van opstarten. Bij (4) kun je naar je site kijken. In het kader van dit artikel en eventuele vervolgen, we hebben het over **https://startenmet8.wordpress.com/**

Ik heb intussen een thema gekozen (Twenty Twenty‐Three, ofwel 2023). Als je bij (7) op 'Weergave' klikt zie je een aantal thema's in beeld, een mogelijkheid om nog meer thema's te zoeken en zie je bij 2023 dat het actief is.

Bij (5) zie je 'Berichten' en bij (6) zie je 'Pagina's'. In WordPress wordt met 'Pagina' een webpagina bedoeld. Met 'Berichten' worden blogs bedoeld. Blogs worden op een pagina weergegeven, in principe in omgekeerd chronologische volgorde, dus de nieuwste staat bovenaan. Pagina's worden alleen getoond als ze opgeroepen worden, dus het is zaak dat er iemand naar de pagina verwijst. Normaal gesproken biedt de homepage, waar mensen binnenkomen, links naar de diverse onderliggende pagina's.

Bij (8) kun je plug‐ins kiezen. Daar gaan we in een later stadium eens op in. Bij (9) kun je gebruikers aanmaken. Bij de start van je site heb je één gebruiker, dat is de beheerder, die mag alles op de site. Bij WordPress heb je verschillende niveaus van teamleden, met bijbehorende rechten. Daarnaast heb je ook abonnees die niets kunnen veranderen, maar bijvoorbeeld wel inhoud kunnen zien die niet voor iedereen bestemd is. Ook een artikel op zich waard.

Bij (10) zie je gereedschap, en bij (11) instellingen. Als je op Instellingen klikt, dan klapt een submenu uit. Volgende keer gaan we daar op in.

Veel plezier en succes!